# CLASSROOM INFORMATION: JOHN DAY LT3

## EQUIPMENT

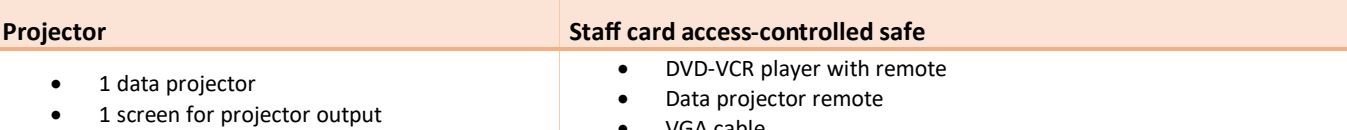

- VGA cable
- Audio cable
- Network cable
- **Amplifier**

# LIGHTING

Use the light switches next to the board to adjust the lighting as needed.

## DATA PROJECTOR

#### 1. SETTING UP THE SCREEN

Pull the projector screen down manually to the required height.

#### 2. OPERATING THE PROJECTOR

Press the data projector remote's **Power** button to turn the projector on / off.

**Note:** The projector takes 1 minute to warm up before you can use it. If it's recently been switched off, wait a few minutes before switching it on.

#### 3. SELECTING AN INPUT

The projector can display one of these inputs:

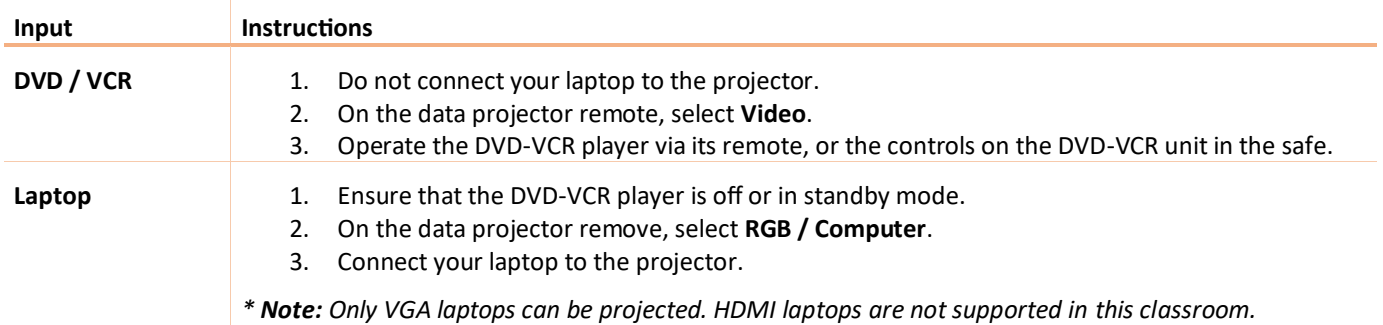

## 4. CONNECTING YOUR LAPTOP TO THE DATA PROJECTOR

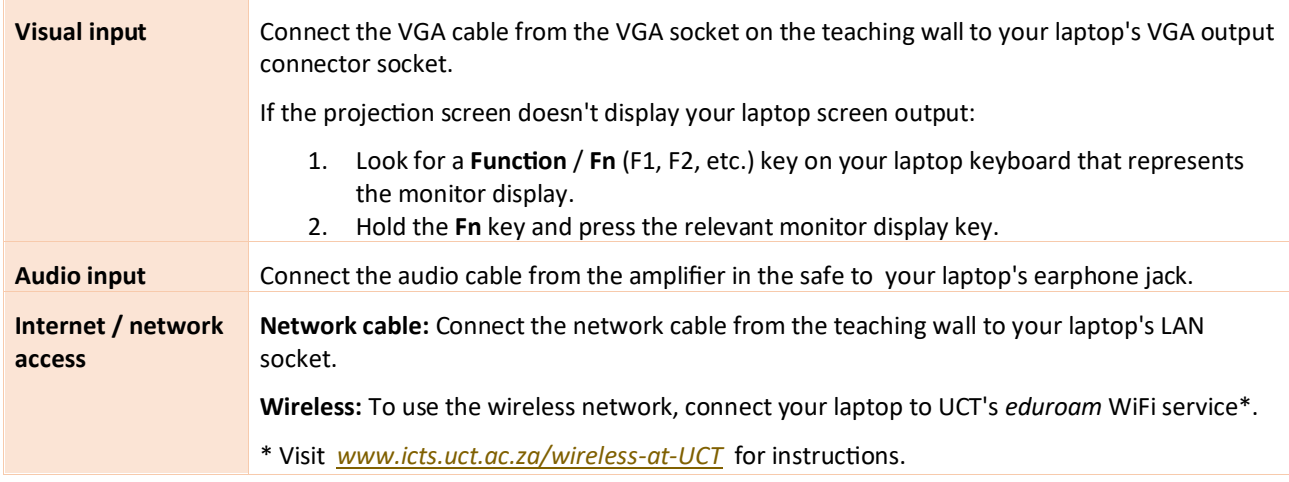

# AUDIO LEVELS

Use your laptop's built-in volume control. To adjust the speaker volume, use the **Aux 1** dial on the amplifier in the safe.

# PACKING UP

- 1. If your class is the last before Meridian or at the end of the day, turn off the data projector and the DVD-VCR player.
- 2. Unplug your laptop.
- 3. Put all items back in the safe and lock the safe.
- 4. Roll up the projector screen.
- 5. Turn off the lights.

## NEED HELP? *(Telephonic support hours: 7.30 AM to 6PM, Monday to Friday)*

Phone classroom support on 021 650 4500 (option 2), or send an email to [icts-css@uct.ac.za.](mailto:icts-css@uct.ac.za)